www.gdsaswim.com

1

# GDSA Meet Manager Training

May 2017

#### Meet Manager 2 Main Screens

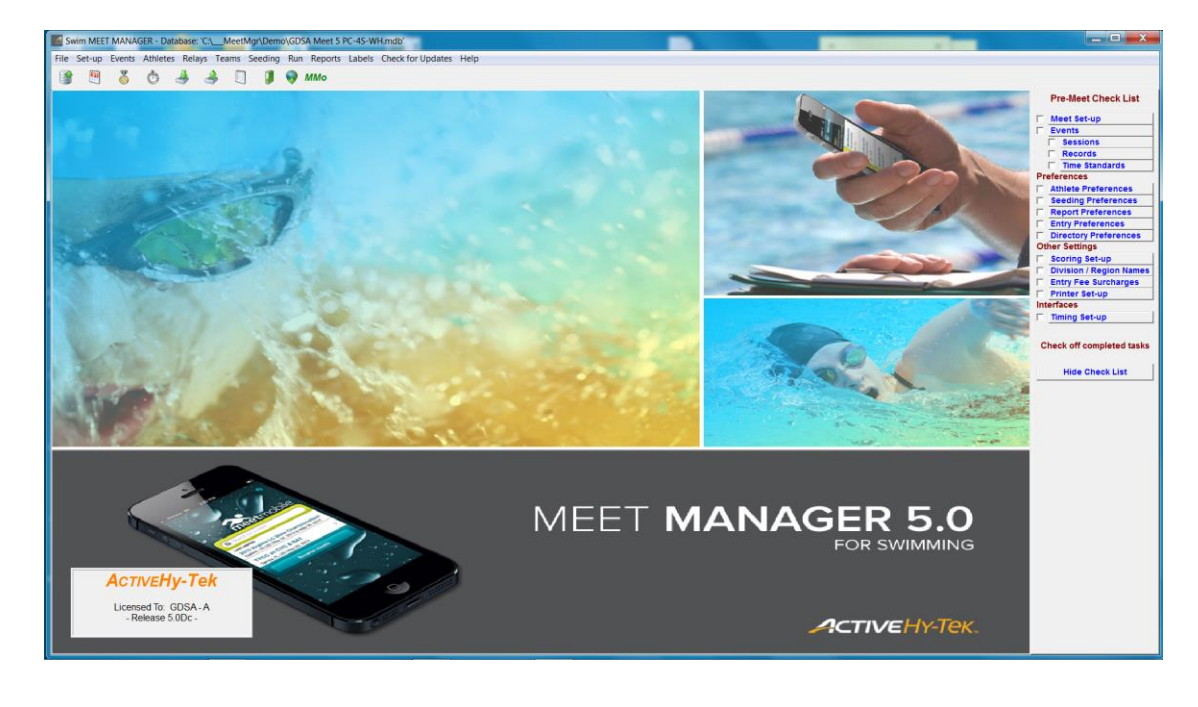

#### Main Screen on Startup Press Run Menu to bring up Run Screen

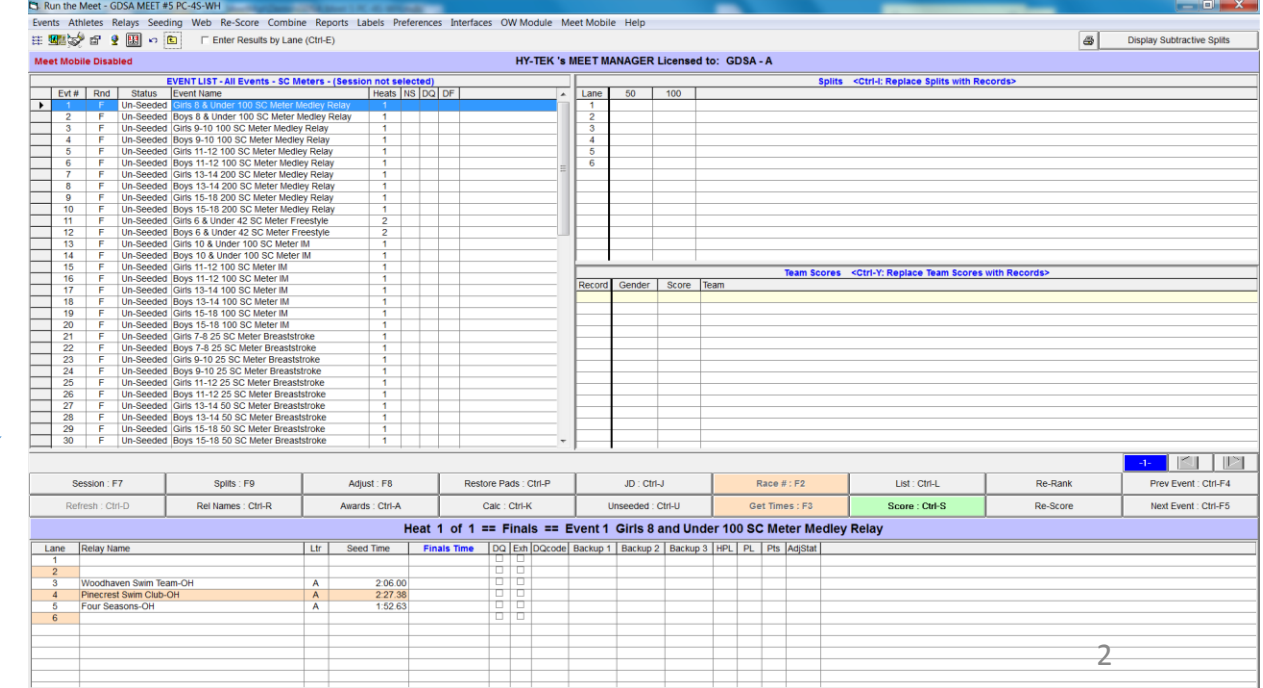

#### RUN Screen

Press X to return to Main Screen

### Installing Meet Manager 5.0

- Check for Updates after Install
- If updates fail to Install you may need to do the following
	- Close Meet Manager
	- Right-click on Meet Manager desktop icon, then click **Properties > Compatibility**
	- Select **Run this program as an administrator**, click **Apply**
- Download Meet Files

#### Starting a Meet

- Open the blank Swim Meet Database for the Meet you are running.
	- The Middle Team is the host pool (e.g. your pool)
	- Example filename: GDSA MEET #5 PC-4S-OC.mdb Four Seasons is host pool.
	- Common Error is lane assignements first pool listed has lanes 1,4; second pool listed has 2,5, third pool has 3,6. e.g. using above example PC has 1,4; 4S has 2,5; OC has 3,6.
- Rosters and Entries should be mailed to you by 2pm the day of meet
	- You should receive 2 zip files from each pool. If not, respond back to email requesting both roster and event files
	- Import Rosters before importing events
	- Repeat for each team that is, import 3 rosters and 3 event files
	- If Errors occur go back to coach to have them correct the issue
- Do preliminary checks
	- Make sure event #11 and #12 have ONE heat only
	- Make sure Exh is not checked for Any Events
	- Set DQ Codes to Custom DQ Codes <sup>4</sup>

## The Fun begins

- Before Meet Changes
	- Coaches will show up with last minute changes due to kids not present etc.
	- Have them fill out Alternate Sheet for each change
	- Make changes before printing out reports
	- May have to stop accepting changes if getting close to meet starting time
- Print Reports
	- Event List for Starter Can be printed any time after meet loaded (no swimmer names on this report)
	- Lane / Timer Sheets
		- Make sure Lanes is set to 1 to 6
		- Print then cut and place on clip boards
		- Add Lines for first page of timer sheet for Name and Pool (used if record is set)
	- Heat Sheets
		- Print 8 Copies and distribute

#### During The Meet

- Enter Times and Score Events
- Occasionally print team scores for announcer
- Print Award Labels
- If GDSA Record Print Report

### After the Meet is Over

- Print Meet Results
	- Print 4 Copies (each team, meet paper work)
- Save Meet Results to Flash Drive or to Email teams
- Create Meet backup
- GDSA Record paper work (Save for 1 year)
	- Hard Copy of Meet results
	- Hard Copy of all three individual team entry line-ups
	- Any Pink (or white) alternate slips
	- Any DQ slips
	- Relay takeoff forms
	- Officials annotated programs, if turned in

### After the Meet is Over

- Email to [maryo@gdsaswim.com](mailto:maryo@gdsaswim.com) within 24 hours
	- Meet backup file
	- Meet Result PDF file
- Email teams their meet results if no USB drive provided
- Host Team Save Meet Paperwork for 1 year
- Check for GDSA records broken (requires additional paperwork)
	- If GDSA Record Set, signed paperwork must be provided to Mary.